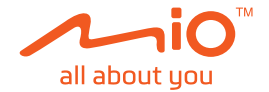

# **Používateľská príručka**

## **MiVue™ C440/C450**

Revízia: R00 (05/2021)

#### **Upozornenie**

Snímky obrazovky uvedené v tejto príručke sa môžu líšiť medzi rôznymi operačnými systémami a verziami softvéru. Odporúčame, aby ste si z webovej lokality Mio™ (www.mio.com) prevzali najnovšiu používateľskú príručku vášho výrobku.

Technické údaje a dokumenty sa môžu zmeniť bez predchádzajúceho upozornenia. Spoločnosť MiTAC neručí za bezchybnosť tohto dokumentu. Spoločnosť MiTAC nenesie žiadnu zodpovednosť za škody vzniknuté priamo alebo nepriamo v dôsledku chýb, opomenutí alebo rozporov medzi zariadením a dokumentmi.

#### **Poznámka**

Nie všetky modely sú k dispozícii vo všetkých regiónoch. V závislosti od zakúpeného modelu nemusí farba a vzhľad zariadenia ako aj príslušenstvo presne zodpovedať grafike uvedenej v tomto dokumente.

MiTAC Europe Ltd. The Pinnacle, Station Way, Crawley RH10 1JH, UK MiTAC Europe Ltd. Sp. Z o. o, Oddzial w Polsce ul. Puławska 405 A, 02-801 Warszawa, Poland

### **Obsah**

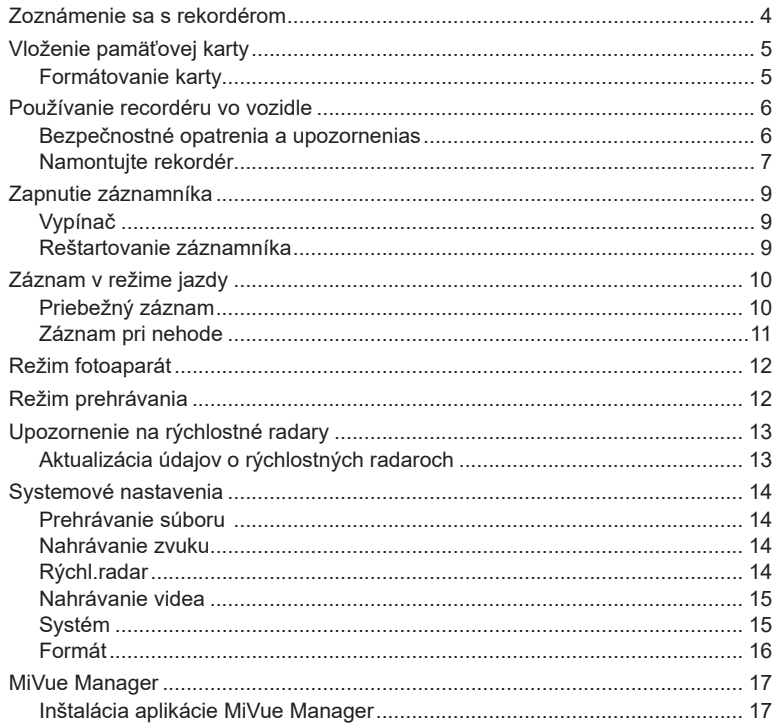

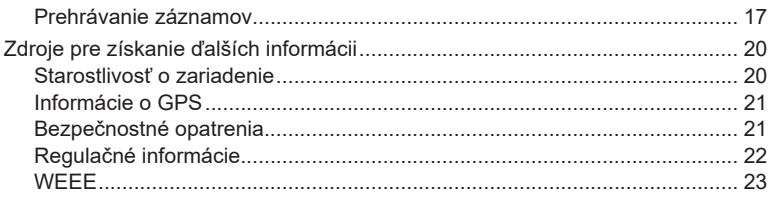

### **Zoznámenie sa s rekordérom**

✎ Zábery obrazoviek a ďalšie prezentácie nachádzajúce sa v tomto návode sa môžu odlišovať od skutočných obrazoviek a prezentácií vytvorených skutočným výrobkom.

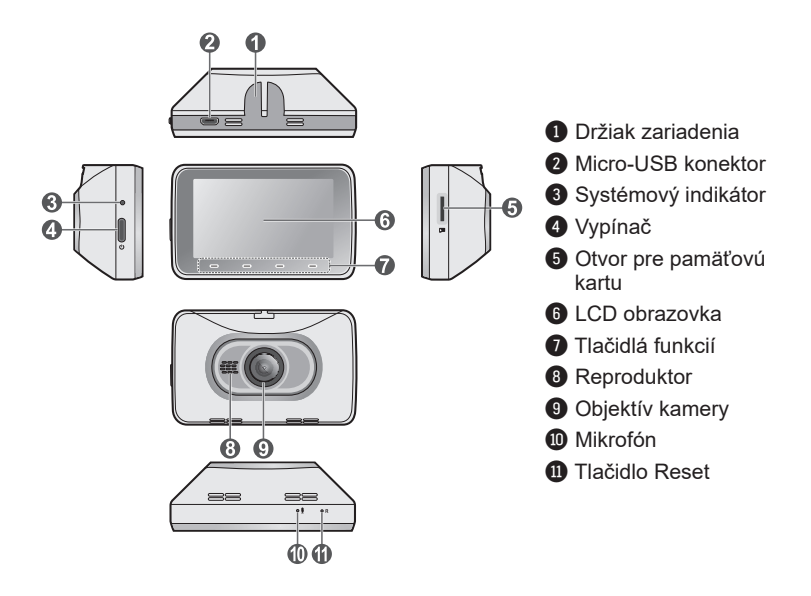

### **Vloženie pamäťovej karty**

Pred spustením záznamu je nevyhnutné vložiť pamäťovú kartu. Na nahrávanie záznamu a pravidelné ukladanie údajov sa majú používať samostatné karty **MicroSD** 

Kartu (MicroSD) držte za okraje a jemne ju vkladajte do štrbiny tak, ako je to znázornené na obrázku. Netlačte na strednú časť pamäťovej karty. Ak chcete kartu vytiahnuť, opatrným zatlačením na horný okraj ju uvoľnite a vysuňte z otvoru.

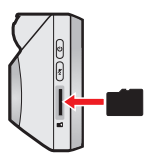

✎ Spoločnosť MiTAC nezaručuje kompatibilitu zariadenia s kartami MicroSD všetkých výrobcov.

✎ Pamäťovú kartu vložte pred zapnutím zariadenia Mio. Pamäťovú kartu počas nahrávania NEVYBERAJTE. Pred vybratím pamäťovej karty odporúčame zariadenie vypnúť.

#### **Formátovanie karty**

Pred spustením nahrávania naformátujte pamäťovú kartu, aby ste predišli poruche spôsobenej súbormi, ktoré neboli vytvorené záznamníkom.

Ak potrebujete formátovať pamäťovú kartu (všetky údaje budú vymazané), stlačte > **Formát**.

### **Používanie recordéru vo vozidle**

#### **Bezpečnostné opatrenia a upozornenias**

- Zariadenie nepoužívajte počas jazdy. Používanie tohto výrobku nemá vplyv na zmenu požiadaviek na plnú zodpovednosť vodiča na jeho správanie. Táto zodpovednosť zahŕňa dodržiavanie všetkých pravidiel a nariadení o doprave, aby sa predišlo osobným poraneniam a škodám na majetku.
- Pri používaní rekordéru v aute je nevyhnutný držiak na okno. Rekordér umiestnite na vhodné miesto tak, aby nebránil vo výhľade vodiča ani v aktivácii airbagu.
- Objektív kamery nesmie vyť ničím blokovaný a v blízkosti objektívu sa nesmie nachádzať žiadny reflexný materiál. Uchovávajte objektív čistý.
- Pokiaľ je čelné sklo automobilu zafarbené reflexnou vrstvou, môže to obmedzovať kvalitu záznamu.
- Pre zaistenie maximálnej kvality záznamu odporúčame rekordér umiestniť v blízkosti spätného zrkadla.
- Vyberte vhodné miesto pre montáž prístroja vo vozidle. Zásadne neumiestňujte prístroj tak, aby blokoval zorné pole vodiča.
- Pokiaľ je čelné sklo opatrené reflexným povrchom, môže byť atermické a môže mať vplyv na príjem signálu GPS. V takomto prípade namontujte zariadenie rekordér na mieste "bez takejto úpravy" - zvyčajne za spätným zrkadlom.
- Počas zavádzania operačného softvéru systém vykoná automatickú kalibráciu senzora G zariadenia. Aby ste zabránili poruche senzora G, zariadenie vždy zapnite až PO správnom namontovaní zariadenia do vozidla.

#### **Namontujte rekordér**

Zaparkujte vozidlo na rovnom mieste. Pre bezpečnú montáž rekordéra a zadnej kamery do vozidla postupujte podľa pokynov.

- <sup>l</sup> Pred pripevnením držiaka zariadenia na čelné sklo sa odporúča vyčistiť čelné sklo čistým liehom a uistite sa, že plocha inštalácie neobsahuje prach, olej ani mastnotu.
- <sup>l</sup> Káble veďte cez strop interiéru a stĺpik A tak, aby nebránili riadeniu vozidla. Zabezpečte, aby inštalácia káblov neprekážala airbagom ani iným bezpečnostným prvkom vo-zidla.
- Pri nastavovaní uhla montáže sa uistite, že výhľad kamery je rovnobežne s úrovňou terénu a pomer terénu k oblohe je takmer 50/50.
- $\cdot$  Umiestnenie zariadenia a káblov sa môže líšiť v závislosti od modelu vozidla. Pokiaľ dôjde k problémom počas inštalácie, kontaktujte skúseného technika (napr. Zamestnanca automobilového servisu).

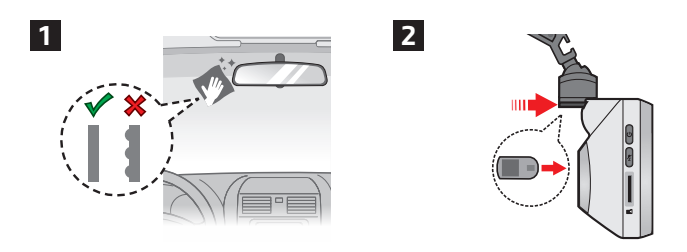

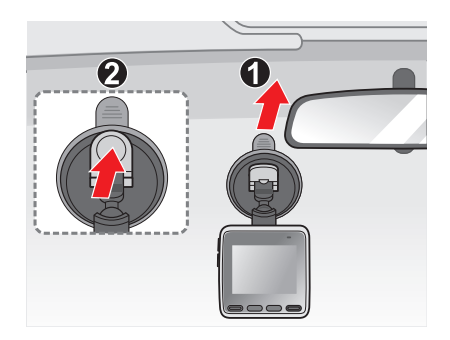

 $\overline{\mathbf{3}}$ 

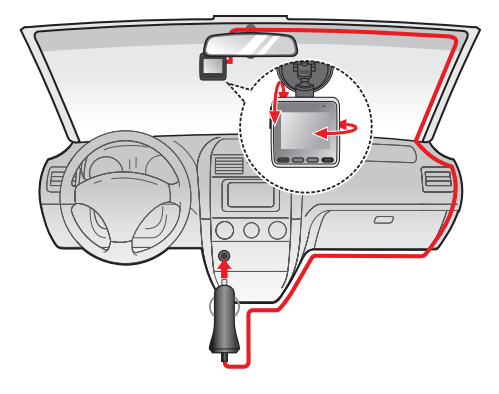

### **Zapnutie záznamníka**

Vykonajte inštaláciu podľa pokynov v časti "Používanie recordéru vo vozidle." Po naštartovaní motora vozidla sa automaticky zapne rekordér.

Po prvom zapnutí zariadenia Mio vykonajte podľa pokynov na obrazovke nasledujúci postup:

- **EXEC** Zvoľte preferovaný jazyk.
- Nastavte správny dátum a čas pre záznamy.
- Nastavenie uprednostňovaných jednotiek vzdialenosti.

#### **Vypínač**

Palubnú kameru zapnete a vypnete stlačením a podržaním tlačidla napájania na 2 sekundy.

#### **Reštartovanie záznamníka**

Niekedy môže byť potrebné, aby ste resetovali hardvér, keď vaše Mio prestane reagovať; alebo ak "zamrzne" alebo sa "zamkne". Ak chcete reštartovať svoje zariadenie Mio, zasuňte malú tyčku (napr. narovnanú kancelársku sponku) do otvoru s resetovacím tlačidlom zariadenia Mio.

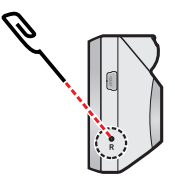

### **Záznam v režime jazdy**

#### **Priebežný záznam**

Vo východiskovom nastavení je po zapnutí rekordéru ihneď zahájený záznam.

Keď prebieha priebežné nahrávanie, nahrávanie môžete manuálne zastaviť stlačením  $\equiv$  . Stlačením  $\leftarrow$  vrátite sa na obrazovku nahrávania; systém automaticky spustí priebežné nahrávanie.

Záznam môže byť rozdelený do niekoľkých videoklipov: medzi videoklipmi nebude záznam zastavený. Keď sa vaša pamäťová karta zaplní nepretržitým nahrávaním, automaticky bude nahrávať cez najstaršie existujúce súbory v tejto kategórii.

Priebežne nahrávané záznamy nájdete v kategórii "Video," kde si ich môžete aj prehrať.

#### 1 Kontrolka Zaznamenávanie 2 Aktuálna rýchlosť vozidla podľa GPS 1 2 34 **8** Stav mikrofónu  $0.51$ 5 **4 Stav pamäťovej karty 6** Stav nabitia batérie **6** Dátum/Čas 6 2021/01/03 09:28:30 **O** Otvorí obrazovku Menu  $\overline{\mathbf{C}}$ **8** Prehrávanie video súborov a fotografii  $\bullet$   $\bullet$   $\bullet$   $\bullet$ **<sup>9</sup>** Vytvorí záber **<sup>6</sup>** Stlačením manuálne spustíte núdzové nahrávanie

#### **Obrazovka nahrávania**

#### **Záznam pri nehode**

Ak dôjde k udalosti, napríklad k náhlemu poškodeniu, jazde s vysokou rýchlosťou, pretočeniu alebo nárazu pri nehode, vo východiskovom nastavení vydá G senzor rekordéru pokyn k spusteniu záznamu "Pri nehode".

Videá nasnímané počas záznamu udalosti pri jazde a núdzovej situácie budú obsahovať niekoľko sekúnd pred a niekoľko sekúnd po zistenej udalosti. Keď sa vaša pamäťová karta zaplní nahrávaním udalostí, automaticky bude nahrávať cez najstaršie existujúce súbory v tejto kategórii.

Ak chcete ručne spustiť nahrávanie udalosti počas nepretržitého nahrávania, stlačte tlačidlo Udalosť (**4)**.

Záznamy pri nehode nájdete v kategórii "Udalosť," kde si ich môžete aj prehrať.

### **Režim fotoaparát**

Vaše zariadenie Mio vám umožňuje nasnímať fotografiu stlačením tlačidla . Fotografie si môžete prezrieť v kategórii "Fotografia".

### **Režim prehrávania**

Pre výber video záznamu alebo fotografie pre prehrávanie:

- 1. Stlačte tlačidlo **de alebo**  $\equiv$  **> Prehrať súbor**.
- 2. Vyberte požadovaný typ.
- 3. Pomocou tlačidla  $\vee$  /  $\wedge$  zvoľte v zozname požadovaný súbor a prehrávanie následne spustíte stlačením ...
	- Počas prehrávania videí môžete stlačiť  $\overline{K}$  /  $\overline{K}$  s cieľom prehrať predchádzajúce/nasledujúce video. Stlačením tlačidla Dil otvoríte ponuku na zobrazenie/pozastavenie prehrávania alebo odstránenie videa.
	- Počas prezerania fotografií môžete stlačiť K / D s cieľom zobraziť predchádzajúcu/nasledujúcu fotografiu. Stlačiť **na zmazanie súboru.**
	- $\cdot$  Stlačiť  $\leftarrow$  na návrat do zoznamu.

S Odstránené súbory nemožno obnoviť. Pred odstránením si nezabudnite súbory zálohovať.

### **Upozornenie na rýchlostné radary**

✎ Nie všetky funkcie sú dostupné vo všetkých modeloch.

**Poznámka:** Zo zákonných dôvodov nie je funkcia bezpečnostnej kamery vo všetkých krajinách k dispozícii.

Môžete prijímať výstrahy o umiestnení rýchlostných (bezpečnostných) radarov, čo vám umožní sledovať vašu rýchlosť v týchto oblastiach.

Keď sa objaví bezpečnostná kamera a je umiestnená vo vzdialenosti, kde ju možno zistiť, dostanete upozornenie. Na obrazovke sa zobrazí vizuálne upozornenie a zaznejú tiaž zvukové upozornenia.

Keď je zvuková výstraha nastavená na **Pípnutie**:

- Keď sa vaše vozidlo priblíži k bezpečnostnej kamere, zaznie štandardné upozornenie pípnutím.
- Keď sa vaše vozidlo priblíži k bezpečnostnej kamere s prekročenou najvyššou dovolenou rýchlosťou, zaznie upozornenie nepretržitým pípaním, kým neznížite rýchlosť.
- <sup>l</sup> Keď vaše vozidlo prejde popri bezpečnostnej kamere, zaznie iné upozornenie pípaním.

#### **Aktualizácia údajov o rýchlostných radaroch**

Spoločnosť MiTAC nezaručuje, že sú všetky typy dát a umiestnenie rýchlosrných radarov aktuálne, radary môžu byť odstránené, premiestnené alebo nainštalované nové.

Spoločnosť MiTAC vám môžu ponúknuť aktualizáciu údajov o rýchlostných radaroch. Na webovej lokalite Mio nájdete súbory na prevzatie a aktualizáciu vykonajte podľa pokynov.

### **Systemové nastavenia**

✎ V závislosti od modelu MiVue nemusia byť niektoré možnosti nastavenia k dispozícii.

Ak chcete prispôsobiť systémové nastavenia, stlačte  $\equiv$ .

#### **E** Pohyb po obrazovke navigácie

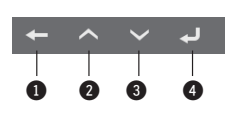

- 1 Slúži na návrat na predchádzajúcu obrazovku
- 2 Zvýrazní predchádzajúcu položku ponuky
- $\bullet$  Zvýrazní ďalšiu položku ponuky
- 4 Slúži na výber zvýraznenej položky ponuky

#### **Prehrávanie súboru**

Prehrávanie video súborov a fotografii.

#### **Nahrávanie zvuku**

Umožňuje nastaviť, či majú záznamy obsahovať zvuk.

### **Rýchl.radar**

- <sup>l</sup> **Detekcia:** Aktivuje alebo deaktivuje upozornenie na rýchlostné radary.
- <sup>l</sup> **Zvuk signalizácie:** Slúži na zapnutie alebo vypnutie.
- **· Upoz. na vzdialenosť:** Keď je zistená bezpečnostná kamera, systém vás upozorní vo vopred nastavenej vzdialenosti (**Krátka**, **Stredná** a **Dlhá**).
- <sup>l</sup> **Spôsob upozornenia**
	- Intelig. upozor.: Vzdialenosť na vydanie upozornenia sa upravuje dynamicky podľa rýchlosti vozidla.
	- **· Štand. upozor.:** Vzdialenosť na vydanie upozornenia zostane konštantná bez ohľadu na rýchlosť vozidla.
- <sup>l</sup> **Prahová hodnota:** Nastaví hodnotu rýchlosti rekordéra pre spustenie alarmov ponúk.
- **· Upoz. na rýchlosť jazdy:** Táto možnosť umožňuje nastaviť limit najvyššej dovolenej rýchlosti. Keď počas jazdy prekračujete nastavenú hodnotu najvyššej dovolenej rýchlosti, záznamník vydá upozornenia.

#### **Nahrávanie videa**

- **· Dĺžka video klipu:** Slúži na nastavenie dĺžky priebežného záznamu videoklipu.
- **Rozlíšenie obrazu:** Nastaví rozlíšenie videa
- **· Frekvencia:** Nastavuje frekvenciu tak, aby sa počas nahrávania zhodovala s frekvenciou blikania miestneho napájania.
- **Hodnota expozície (EV):** Slúži na nastavenie správnej hodnoty expozície s cieľom upraviť jas obrazu.
- <sup>l</sup> **Citlivosť senzora G:** Ak chcete, aby sa počas nepretržitého nahrávania automaticky spustilo nahrávanie mimoriadnej udalosti, zmeňte stupeň citlivosti snímača G.
- <sup>l</sup> **Pečiatky:** Slúži na zapnutie alebo vypnutie zobrazenia ďalších informácií na nahraných videách.

#### **Systém**

- **· Satelity: Zobrazí stav prijímania GPS/GLONASS signálu.**
- <sup>l</sup> **Dátum/Čas:** Nastavenie systémového dátumu a času.
	- <sup>l</sup> **Použiť čas GPS:** Vyberte časové pásmo vašej polohy. Systém nastaví dátum a čas podľa polohy GPS.
	- Manuálne: Pomocou tlačidla  $\blacksquare$  /  $\blacksquare$  upravte hodnotu vybraného poľa; stlačte

a toto opakujte, až kým všetkým poliam nepriradíte správne hodnoty.

Stlačením tlačidla + uložte a ukončite.

- <sup>l</sup> **Zvuk systému:** Aktivuje alebo deaktivuje zvuky upozornenia systému.
- **Hlasitosť: Nastavenie hlasitosti.**
- <sup>l</sup> **LCD v pohot. režime**
	- Vyberie Vždy zap. pre ponechanie LCD zap.
	- <sup>l</sup> Nastaví časovač pre automatické vypnutie LCD (**10 sek.**, **1 min.** alebo **3 min.**) po spustení nahrávania.
- **Jazyk: Nastavenie jazyka.**
- **· Jednotky vzdialenosti:** Nastavenie uprednostňovaných jednotiek vzdialenosti.
- <sup>l</sup> **Obnoviť výrobné predvoľby:** Obnovenie výrobných východiskových nastavení systému.
- <sup>l</sup> **Verzia:** Zobrazí informácie o softvéri.

#### **Formát**

Slúži na sformátovanie pamäťovej karty (Všetky údaje budú odstránené).

### **MiVue Manager**

</u> Nie všetky funkcie sú dostupné vo všetkých modeloch.

MiVue Manager™ je nástroj pre prezeranie nahratých video záznamov na zariadení.

#### **Inštalácia aplikácie MiVue Manager**

Aplikáciu MiVue Manager si prevezmite zo stránky podpory na Mio webovej lokalite (www.mio.com/support) a nainštalujte ju podľa pokynov na obrazovke. Uistite sa, či ste prevzali správnu verziu softvéru (Windows alebo Mac) podľa operačného systému vo vašom počítači.

#### **Prehrávanie záznamov**

- 1. Vyberte pamäťovú kartu z rekordéra a vložte kartu do počítača pomocou čítačky kariet. Odporúčame Vám nahrávky skopírovať do počítača pre zálohovanie a prehrávanie.
- 2. Spustite aplikáciu MiVue Manager na vašom počítači.
	- V predvolenom nastavení MiVue Manager zobrazuje kalendár a zoznam súborov na pravej strane.
	- Ak existujú záznamy, uvidíte označený dátum spolu s " •". Kliknutím na tento dátum sa zobrazia súbory, ktoré boli zaznamenané v danom dni.
	- <sup>l</sup> Môžete si vybrať, aký typ súboru sa zobrazí: **Udalosť** / **Normálne** / **Parkovanie**.
	- Ak chcete zobraziť všetky súbory v aktuálnom priečinku, kliknite na tlačidlo **Všetko**. Pre návrat do zobrazenia kalendára, kliknite na položku **Kalendár**.
- 3. Dvakrát kliknite na požadovaný súbor v zozname súborov pre spustenie prehrávania.

4. Popis ovládacích prvkov prehrávania:

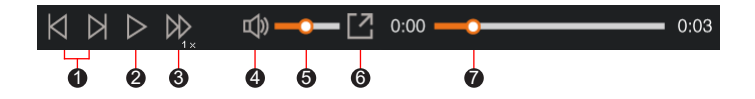

- **1** Preskočí na predchádzajúci / ďalší súbor v zozname.
- 2 Slúži na spustenie alebo pozastavenie prehrávania.
- 3 Zmení rýchlosť prehrávania na 1/4x, 1/2x, 1x (predvolené), 1,5 x alebo 2x rýchlejšie.
- **4** Stimí alebo zapne hlasitosť.
- 6 Nastavenie hlasitosti.
- **6** Prehráva video na celei obrazovke.
- 7 Zobrazuje priebeh prehrávania. Môžete kliknúť na ľubovoľný bod na lište a prejsť priamo na iné miesto prehrávania.
- 5. Počas prehrávania môžete na paneli a tabuľke senzora G kontrolovať ďalšie informácie, ktoré sa zobrazí pod obrazovkou s prehrávaným videom.
	- Na paneli kliknite na  $\oplus$  a prezrite mapu.
	- Graf G senzora zobrazuje dáta v 3 osiach o posune vozu vpred / vzad (X), vpravo / vľavo (Y) a hore / dole (Z).
- ✎ Obrazovka Mapy sa nemusí zobraziť, ak počítač nie je pripojený k internetu, alebo keď vaše Mivue zariadenie nepodporuje funkciu GPS.

6. Panel nástrojov umožňuje vykonávať nasledujúce:

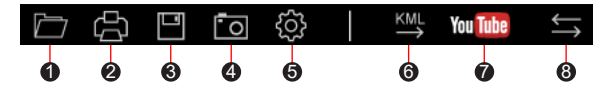

- 1 Vyberie zložku, do ktorej sa uloží súbory so záznamami.
- 2 Náhľady a tlač aktuálneho video snímky.
- 3 Uloží vybrané súbory na špecifikované miesto vo vašom počítači.
- 4 Na špecifikované miesto vo vašom počítači zaznamená a uloží aktuálne video obraz.
- 6 Otvorí menu Nastavenia
	- **· Zmeniť jazyk:** Nastaví zobrazovaný jazyk pre MiVue Manager.
	- <sup>l</sup> **Zmeniť vzhľad:** Nastaví farebnú schému pre MiVue Manager.
	- <sup>l</sup> **Skontrolovať aktualizácie:** Skontroluje, či existuje nova verzia MiVue Manager. Pre túto funkciu je nevyhnutný prístup k internetu.
	- <sup>l</sup> **Inform.:** Zobrazí verziu a informácie o autorských právach MiVue Manager.
- 6 Exportuje informácie GPS z vybraného súboru vo formáte KML na špecifikované miesto vo vašom počítači.

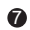

<sup>7</sup> Nahrá vybraný súbor na YouTube™.

**8** V zozname nahrávok označenie "F" a "R" zobrazené v názve súboru označuje, že video obsahuje príslušné video z prednej kamery (F) a zadnej kamery (R). Pri prehrávaní videa sa na obrazovke zobrazuje obraz v obraze (režim PIP). Obraz prednej a zadnej kamery môžete prepnúť kliknutím na (Túto funkciu obsahujú len vybrané modely).

### **Zdroje pre získanie ďalších informácii**

#### **Starostlivosť o zariadenie**

Dobrá starostlivosť o vaše zariadenie zabezpečí bezproblémovú činnosť a zníži riziko poškodenia vášho zariadenia.

- Zariadenie udržujte mimo nadmernej vlhkosti a extrémnych teplôt.
- Vyhnite sa tomu, aby bolo zariadenie po dlhšiu dobu vystavené priamemu slnku alebo silnému ultrafialovému svetlu.
- Na zariadenie nič nedávajte, ani naň nič nehádžte.
- Zariadenie nehádžte a nevystavujte ho veľkým otrasom.
- Nevystavujte zariadenie náhlym a veľkým zmenám teploty. Mohlo by to spôsobiť skondenzovanie vlhkosti vo vnútri zariadenia, čo by ho mohlo poškodiť. V prípade kondenzácie vlhkosti pred použitím zariadenia počkajte, kým úplne vyschne.
- Povrch obrazovky sa môže ľahko poškrabať. Nedotýkajte sa ho ostrými predmetmi. Na ochranu obrazovky pred menšími škrabancami môžete použiť neadhezívnu ochrannú fóliu na obrazovku, ktorá sa používa na prenosných zariadeniach s LCD panelom.
- Zariadenie nikdy nečistite, keď je zapnuté. Na utretie obrazovky a vonkajších častí zariadenia použite mäkkú, nezrnivú handru navlhčenú vo vode.
- Na čistenie obrazovky nepoužívajte papierové obrúsky.
- Zariadenie sa nikdy nepokúšajte rozoberať, opravovať alebo akýmkoľvek spôsobom upravovať. Rozobratie, úprava alebo akýkoľvek pokus o opravu môže spôsobiť poškodenie vášho zariadenia a dokonca zranenie alebo poškodenie majetku, zároveň zruší platnosť záruky.
- V jednom priestore so zariadením, jeho časťami alebo príslušenstvom neskladujte ani neprenášajte horľavé kvapaliny, plyny alebo výbušniny.
- Aby ste predišli krádeži, nenechávajte zariadenie, montážnu konzolu ani káble viditeľne uložené v nestráženom vozidle.
- Prehriatie môže spôsobiť poškodenie jednotky.

#### **Informácie o GPS**

- GPS prevádzkuje vláda Spojených štátov amerických, ktorá je výhradne zodpovedná za jeho činnosť. Akákoľvek zmena systému GPS môže ovplyvniť presnosť všetkých GPS zariadení.
- <sup>l</sup> Satelitné signály GPS nemôžu prechádzať cez pevné materiály (okrem skla). Keď ste v tuneli alebo v budove, stanovenie polohy pomocou GPS nebude k dispozícii. Príjem signálu môže byť ovplyvnený situáciami, ako je zlé počasie alebo husté prekážky nad vami (napr. stromy alebo vysoké budovy).
- Údaje o GPS polohe sú iba referenčné.

#### **Bezpečnostné opatrenia**

#### **O nabíjaní**

- Používajte len nabíjačku dodanú so zariadením. Použitie iného typu spôsobí nesprávnu činnosť a/alebo nebezpečenstvo.
- <sup>l</sup> Tento produkt má byť dodávaný s certifikovaným elektrickým zariadením označeným "LPS", "Limited Power Source", a s nominálnym výstupom + 5 V dc / 2,0 A.

#### **O nabíjačke**

- <sup>l</sup> Nepoužívajte nabíjačku vo veľmi vlhkom prostredí. Nikdy sa nabíjačky nedotýkajte mokrými rukami alebo ak stojíte vo vode.
- <sup>l</sup> Pri napájaní prístroja alebo nabíjaní batérie nechajte v okolí nabíjačky dostatočný priestor pre cirkuláciu vzduchu. Neprikrývajte nabíjačku papiermi ani inými predmetmi, ktoré by mohli zhoršiť jej chladenie. Nepoužívajte nabíjačku uloženú v ochrannom obale.
- <sup>l</sup> Nabíjačku pripájajte k správnemu zdroju napätia. Údaje o napätí sú uvedené na kryte výrobku a/alebo jeho obale.
- <sup>l</sup> Nepoužívajte nabíjačku, ak má poškodenú prívodný kábel.
- <sup>l</sup> Nabíjačku sa nepokúšajte opravovať. Vnútri nie sú žiadne opraviteľné dielce. Ak je zariadenie poškodené alebo vystavené nadmernej vlhkosti, vymeňte ho.

#### **O batérii**

**UPOZORNENIE:** Toto zariadenie obsahuje nevymeniteľnú vnútornú lítium-iónovú batériu. Batéria môže vzbĺknuť alebo explodovať a uvoľniť nebezpečné chemikálie. Aby ste zabránili riziku požiaru alebo popálenín, batériu nerozoberajte, nerozdrvujte, neprederavte, ani nehádžte do ohňa alebo vody.

- V zariadení používajte stanovenú batériu.
- Dôležité pokyny (len pre servisný personál)
	- Upozornenie: Riziko explózie, ak je batéria vymenená za nesprávny typ. Použité batérie likvidujte podľa pokynov.
	- Vymieňajte len za rovnaký alebo ekvivalentný typ odporúčaný výrobcom.
	- <sup>l</sup> Batériu je nutné recyklovať alebo správne zlikvidovať.
	- Batériu používajte len v stanovenom prostredí.

#### **Regulačné informácie**

Pre účely regulačnej identifikácie bolo, MiVue Séria C4X0 bolo priradené číslo modelu N676.

Výrobky označené značkou CE vyhovujú smernici o rádiových zariadeniach (RED) (2014/53/EU), ktorú vydala Komisia Európskeho spoločenstva.

Súlad s týmito smernicami implikuje súlad s nasledovnými Európskymi normami: EN 303413 EN 301489-1 EN 301489-19 EN 55032 EN 55035 EN 62368-1: 2014 + A11:2017

Výrobca nie je zodpovedný za zmeny, ktoré vykoná užívateľ, a ich následky, ktoré môžu zmeniť súlad produktu s označením CE.

#### **Vyhlásenie o zhode**

Spoločnosť MiTAC týmto vyhlasuje, že N676 spĺňa základné požiadavky a všetky príslušné ustanovenia Smernice 2014/53/EU.

#### **WEEE**

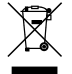

V súlade so smernicou EÚ o odpadových elektrických a elektronických zariadeniach (WEEE – 2012/19/EU) sa s týmto výrobkom nesmie zaobchádzať ako s odpadom z domácnosti. Namiesto toho by mal byť zneškodnený jeho vrátením na miesto predaja alebo na zberné miesto recyklovania komunálneho odpadu.